Zusammenfassung

# **Online Zusammenarbeit**

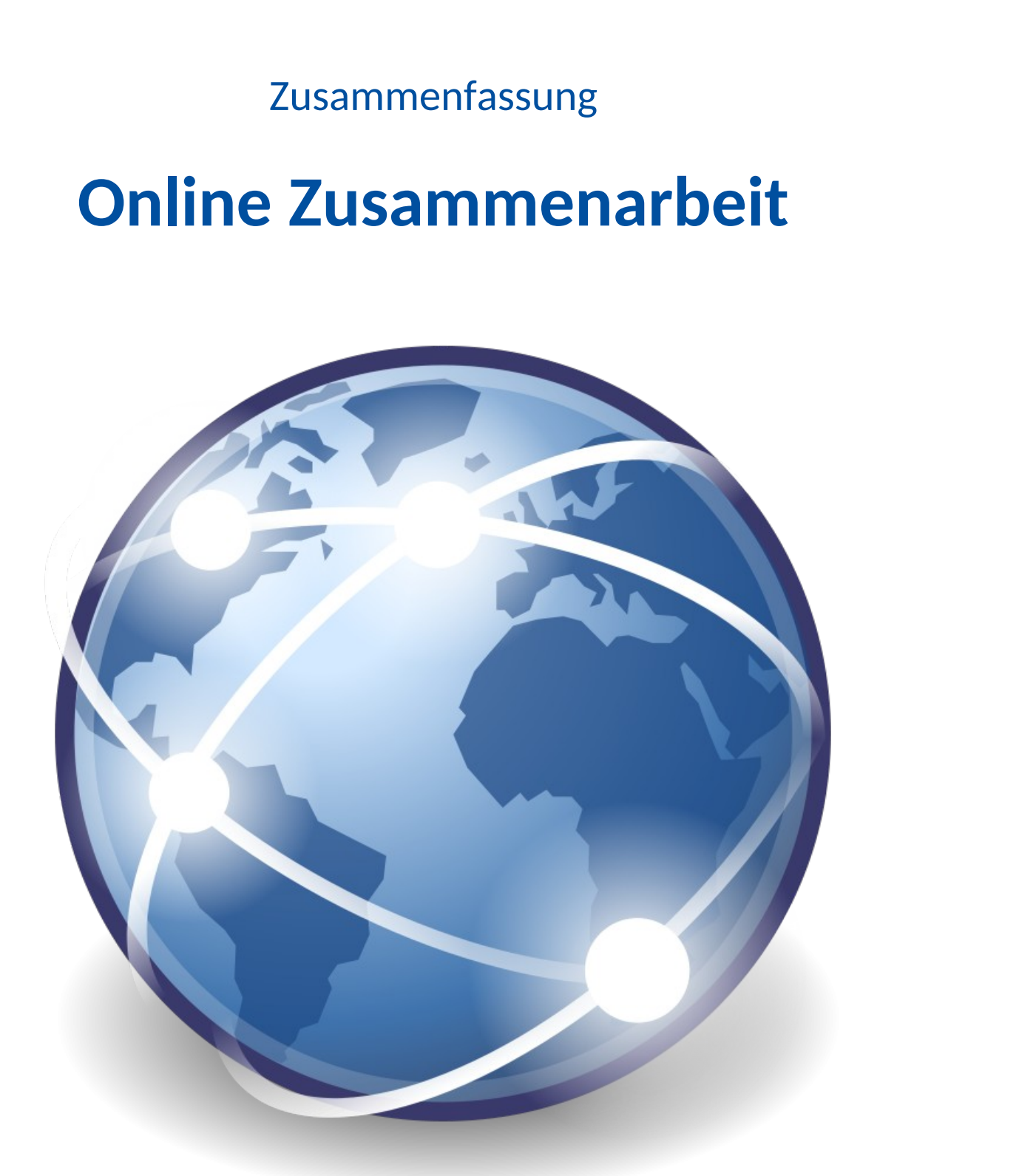

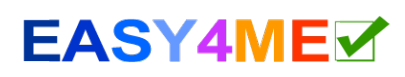

# <span id="page-1-1"></span>1. Online Zusammenarbeit

Mit dem Aufkommen des Internets in den 90er Jahren ergaben sich neue Möglichkeiten der Zusammenarbeit. Eine Nachricht per E-Mail benötigte nur mehr wenige Sekunden um den Empfänger zu erreichen. Sprachübertragung im Internet (VoIP) revolutionierte die Telefonie und Textnachrichten in Echtzeit (Chat) wurden möglich. Die Entwicklung ging weiter mit Videoübertragung, Datenspeicherung in einer Cloud und Bearbeitung von Daten online im Internet. ergaben sich neue Möglichkeiten der<br>
e nur mehr wenige Sekunden um den<br>
rrnet (VoIP) revolutionierte die Telefonie und<br>
Die Entwicklung ging weiter mit Videoüber-<br>
beitung von Daten online im Internet.<br>
uch Studenten, die

Firmen mit Standorten auf der ganzen Welt, aber auch Studenten, die im Team an einem Projekt arbeiten, nützen diese neuen Techniken der Zusammenarbeit.

Online-Zusammenarbeit wird im privaten Umfeld (z. B. Studium, Schule, Vereinsarbeit) und in Unternehmen angewandt. Dafür werden web-basierende Tools wie z. B. von Google (GoogleDrive, Google Meet) oder von Microsoft (OneDrive, Microsoft Teams) eingesetzt.

In Unternehmen geht es um die Verbesserung von Arbeitsprozessen und Informationsflüssen. Mitarbeiter von Firmen mit Standorten in mehreren Ländern können einfach zusammenarbeiten. Online Meeting und Arbeiten in der Cloud ersetzen Dienstreisen. Es ist nicht erforderlich, dass sich Mitarbeiter an einem gemeinsamen Ort treffen.

# <span id="page-1-0"></span>2. Cloud-Computing - "Rechnen in der Wolke"

Unter Cloud-Computing versteht man eine IT-Infrastruktur, die in einem Netzwerk zur Verfügung gestellt wird. Diese IT-Infrastruktur kann **Prozessorleistung**, **Online-Datenspeicher** oder fertige **Software** (z. B. ein ganzes Office-Paket) zur Verfügung stellen.

*Man kann sich eine Cloud als einen Rechner vorstellen, der im Internet rund um die Uhr online ist. Hier werden Dokumente gespeichert, die man anderen Benutzern zur Verfügung stellen kann. Diese können die Dokumente direkt auf dem Cloudrechner bearbeiten. Änderungen werden sofort für andere Benutzer sichtbar.* 

*Früher mussten Dokumente per E-Mail zwischen den Anwendern hin und her geschickt werden. Dabei ging leicht die Übersicht verloren, welche Version des Dokuments die aktuellste war.*

Beim Cloud-Computing wird die Speicher- und Rechenleistung auf einen Anbieter einer Cloud ausgelagert. Die Anwendungen und Daten befinden daher sich nicht mehr auf dem lokalen Rechner oder im Firmenrechenzentrum, sondern oft geografisch weit vom Anwender entfernt. Der Zugriff auf die entfernten Systeme des Cloud-Anbieters erfolgt also über das Internet.

Datenträger wie externe Festplatten, USB-Sticks werden nicht mehr benötigt, weil die Daten sofort in der Cloud gespeichert und jederzeit abrufbar sind. Für der Anwender ergeben sich Ersparnisse, weil der Aufwand für Hardware, Software und Backups (Sicherungen) deutlich verringert wird.

Nachteile der Nutzung von Cloud-Diensten bestehen vor allem im Bereich der Sicherheit. Nicht allen Nutzern ist bewusst, dass wenn ihre Daten in einer Cloud verarbeitet werden, diese nicht mehr nur auf den lokalen Rechnern bleiben. Es besteht ein Risiko, dass Unbefugte auf Daten zugreifen können.

# <span id="page-2-1"></span>2.1. Jeder benötigt ein Benutzerkonto!

Ein Benutzerkonto (englisch: user account) ist eine Zugangsberechtigung zu einem IT-System. Üblicherweise muss sich ein Benutzer beim Einloggen mit **Benutzernamen** und **Kennwort** authentifizieren. Über das Benutzerkonto erkennt das System den Benutzer und weiß, auf welche **Ressourcen** (Programme, Speicherplatz, Ordner und Dateien, Internet und E-Mail,...) er zugreifen darf. n vor allem im Bereich der Sicherheit. Nicht<br>tiner Cloud verarbeitet werden, diese nicht<br>eht ein Risiko, dass Unbefugte auf Daten<br>Zugangsberechtigung zu einem IT-System.<br>En mit **Benutzernamen** und **Kennwort**<br>as System den

*Herr Maier arbeitet im Lager: Er darf auf die Lagerbestände zugreifen, hat aber keinen Zugriff auf die persönlichen Daten der Mitarbeiter.*

*Frau Lainer arbeitet in der Lohnbuchhaltung und hat Zugriff auf alle Daten der Mitarbeiter, soweit diese für die Berechnung des Lohnes und der Abgaben erforderlich sind.*

## 2.2. Vorteile von Cloud-Computing

- <span id="page-2-0"></span>• **Kostenersparnis**: Da die Datenverarbeitung in externen Rechenzentren stattfindet, werden die Kosten für die eigene Infrastruktur (Server, Datensicherung) verringert. *Ohne Cloud-Computing muss eine Firma eigene Server anschaffen. Für den Betrieb dieser Server wird eigenes Personal benötigt. Das ist teurer als Cloud-Computing.*
- **Skalierbarkeit**: Falls höhere Rechenleistung oder Speicherkapazität notwendig ist, kann diese vom Cloud-Anbieter schnell zur Verfügung gestellt werden. Es ist nicht notwendig, neue Hardware (z. B. Server) zu kaufen.

*In einer Firma reicht der Speicherplatz nicht mehr: Ohne Cloud-Computing müsste jetzt überlegt werden, wie man am besten mehr Speicherplatz zur Verfügung stellt oder ob man sogar die ganze Anlage erneuern sollte. Mit Cloud-Computing wird einfach mehr Speicherplatz bestellt, der in kürzester Zeit zur Verfügung steht.*

• **Erhöhte Zuverlässigkeit:** Eine fast hundertprozentige Verfügbarkeit der Daten ist gegeben.

*Große Cloud-Anbieter haben mehrere Rechenzentren. Sollte ein Rechenzentrum ausfallen, ist sofort Ersatz verfügbar. Der Benutzer merkt vielfach gar nicht, dass es ein Problem gegeben hat.*

- **Hohe Sicherheit:** Cloud-Anbieter stellen professionelle hochmoderne Rechenzentren zur Verfügung.
- **Erhöhte Mobilität Daten und Dienste sind überall verfügbar:** Anwender müssen nicht mehr unbedingt im Büro vor dem PC sitzen, sie können von jedem Ort der Welt mit Tablets, Notebooks oder Smartphones auf ihre Daten zugreifen. *Ein Mitarbeiter kann überall sein Notebook aufklappen und genauso arbeiten wie im Büro - es muss nur eine Internetverbindung verfügbar sein.*
- **Lokal auf dem PC installierte Office-Anwendungen sind nicht mehr unbedingt erforderlich,** da sie als Webanwendung **(webbasierte Anwendung)** zur Verfügung stehen. Google

(Google Drive) oder Microsoft (OneDrive mit Office 365) stellen diese online, zum Teil auch kostenlos, zur Verfügung.

*Probiere eine webbasierte Anwendung aus: Jeder mit einem Google-Konto kann auf Google Drive [\(https://drive.google.com](https://drive.google.com/)) mit einer Textverarbeitung (Google Docs), einer Tabellenkalkulation (Google Tabellen), Präsentation (Google Präsentationen) und anderen Anwendungen arbeiten.* 

- Mehrere Nutzer können zugleich an einem Dokument arbeiten (Dokument-Sharing). Dokumente können online mit **Web-Office-Anwendungen** bearbeitet werden. So haben mehrere Nutzer **zugleich** auf das Dokument Zugriff. Ein entscheidender Vorteil ist, dass **nur eine aktuelle Version** eines Dokuments existiert und die Bearbeitung auch auf mobilen Geräten wie Tabletts möglich ist. f Office 365) stellen diese online, zum Teil<br>
r mit einem Google-Konto kann auf <u>Google Drive</u><br>
itung (Google Docs), einer Tabellenkalkulation<br>
ationen) und anderen Anwendungen arbeiten.<br>
Dokument arbeiten (Dokument-Sharin
- **Freigabe von Dokumenten**: Damit andere Benutzer ein Dokument bearbeiten oder ansehen können, muss es freigegeben werden. Dazu wird z. B. eine Einladung per Mail versandt.
- **Bessere Kommunikation, Koordination, größere Mitarbeiterzufriedenheit** durch Mitsprachemöglichkeiten, offene Kommunikation. Neue und interessante Werkzeuge können die Freude an der Arbeit fördern.
- **Globale Reichweite:** Es kann von überall auf Dokumente und Programme zugegriffen werden – Voraussetzung ist nur ein funktionierender Internetzugang.

## 2.3. Risiken von Cloud-Computing

- <span id="page-3-1"></span>• Da sich die Daten nicht mehr im firmeneigenen Netzwerk befinden, erhöht sich die Gefahr des Zugriffs von unberechtigten Personen auf diese Daten. *Ein Spion erhält die Zugangsdaten eines Mitarbeiters. Er kann so von überall auf die Daten zugreifen.*
- Online zu arbeiten bedeutet ein höheres Risiko für Angriffe aus dem Internet. *Jeder Computer, der mit dem Internet verbunden ist, kann angegriffen werden.*
- Bei Störungen bei Cloud-Anbietern hat man keinen bzw. eingeschränkten Zugriff auf seine Daten. *Fällt die Internetverbindung aus oder ist der Cloud-Anbieter von einer Störung betroffen, "steht der Betrieb".*

## 2.4. Voraussetzungen für eine funktionierende Online Zusammenarbeit

#### <span id="page-3-0"></span>• **Sichere Netzwerkverbindung:**

Für die Übermittlung der Daten sollte eine sichere, verschlüsselte Datenverbindung verwendet werden (https). Hacker haben so keinen Zugriff auf Daten.

- **Schnelle Netzwerkverbverbindung:** Die Netzwerkbandbreite bzw. Download- und Uploadgeschwindigkeit muss ausreichend sein, damit flüssiges Arbeiten möglich ist. Dies ist besonders wichtig bei Videokonferenzen.
- **Beständige Netzwerkverbindung:** Die Netzwerkverbindung muss verlässlich zur Verfügung stehen.

# 3. Wichtige Tools zur Online-Zusammenarbeit

Für die Online-Zusammenarbeit benötigt man gemeinsamen Speicherplatz und geeignete Programme (Tools).

# <span id="page-4-1"></span>3.1. Officeanwendungen wie Textverarbeitung, Kalkulation, Präsentation, Kalender, E-Mail

• Microsoft hat mit *OneDrive und Microsoft Teams* ein umfangreiches Angebot: **Kostenlos** erhält man mehrere Gigabyte Online-Speicherplatz und funktionseingeschränkte Versionen von E-Mail (Outlook), Terminkalender, Excel, PowerPoint, Word und OneNote.

Beim kostenpflichtigen *Microsoft Office 365* sind lokal installierte und webbasierte Anwendungen inbegriffen.

<span id="page-4-2"></span>• Google stellt mit **Google Drive** eine Textverarbeitung, Kalkulation, Präsentation, Kalender, E-Mail und viele andere Apps online zur Verfügung. Mit **Google Meet** steht ein Webkonferenz-Tool zur Verfügung. Die kostenlosen Anwendungen von Google finanzieren sich durch Werbung. enarbeit<br>
Einsamen Speicherplatz und geeignete<br>
Deitung, Kalkulation,<br>
Feams ein umfangreiches Angebot:<br>
Eine-Speicherplatz und funktionseinge-<br>
Eerminkalender, Excel, PowerPoint, Word und<br>
sind lokal installierte und webb

# <span id="page-4-0"></span>3.2. Cloud-Speicher bzw. Online-Datenspeicher

Bekannte Beispiele: *Google Drive*, *OneDrive* (Microsoft), *Dropbox.* Die Dokumente bzw. Daten werden nicht mehr nur im persönlichen Rechner aufbewahrt, sondern zusätzlich auch in der Cloud z. B. auf Dropbox gespeichert.

Greift man mit Geräten mit geringer Speicherkapazität (Smartphones oder Tabletts) auf diese Daten zu, werden sie nach der Bearbeitung sofort wieder online gespeichert.

Viele Privatanwender und Unternehmen nutzen **Online-Speicher**. Die Daten im Cloud-Speicher (Bilder, Musik oder Dokumente) werden zentral gespeichert.

**Vorteil:** Benutzer können von überall, zu jeder Zeit und mit den verschiedensten Geräten auf ihre Daten zugreifen.

*Beispiel: Franz fotografiert mit seinem Smartphone und speichert die Bilder online. Er kann sie nun auf jedem Gerät ansehen und bearbeiten. Bei einem Besuch bei Freunden können die Bilder z. B. mit einem Tablet oder auf dem Smartphone betrachtet werden.*

Wer möchte, kann seine Daten mit anderen Personen teilen. Dabei kann man festlegen, ob andere Personen die Datei nur lesen oder auch ändern dürfen.

*Franz gibt seine Fotos von der Wienwoche für seine Freunde zum Ansehen frei.* 

Früher war es oft notwendig ein Dokument per E-Mail zur Bearbeitung hin- und herzuschicken und darauf zu achten, welche Dokumentversion die aktuellste war.

Mit Online-Speicher und Online-Bearbeitung funktioniert die Zusammenarbeit bei der Erstellung eines Dokuments wesentlich einfacher: Dokumente stehen den Personen einer Gruppe dauernd und aktuell zur Verfügung.

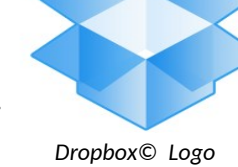

*Eine Gruppe von SchülerInnen erstellt für ein Waldprojekt ein Referat mit einer Präsentation. Da alle Dateien online bearbeitet werden, kann jeder Änderungen durchführen wie z. B. Bilder einfügen und Texte ergänzen.*

**Versionsverwaltung:** Manchmal möchte man wissen, welche Änderungen an einem Dokument in letzter Zeit durchgeführt wurden. Dafür ist eine **Versionsverwaltung** erforderlich: Alle Versionen einer Datei werden in einem Archiv mit der Benutzerkennung gespeichert und können später wiederhergestellt werden. projekt ein Referat mit einer Prasentation. Da alle<br>erungen durchführen wie z. B. Bilder einfügen<br>n, welche Änderungen an einem Dokument<br>**ersionsverwaltung** erforderlich: Alle Versi-<br>enutzerkennung gespeichert und können<br>b

*Ein Dokument wie z. B. ein Vertragsentwurf wird bearbeitet. Mit einer Versionsverwaltung kann der Zustand des Dokuments zu einem früheren Zeitpunkt wiederhergestellt oder mit anderen Versionen verglichen werden.*

#### **Speichert man seine Daten in der Cloud, ist Sicherheit besonders wichtig:**

- Der Cloud-Anbieter (Cloud-Provider) muss sicherstellen, dass die Daten vor unbefugtem Zugriff geschützt sind: verschlüsselte Datenverbindungen nach neuestem Standard, sichere Benutzerauthentifizierung, ständige Überwachung auf unerlaubte Zugriffe.
- Es muss sichergestellt sein, dass für Notfälle ausreichend und schnell Reserven zur Verfügung stehen. Redundante (mehrfach vorhandene) Rechencenter übernehmen bei einem Ausfall eines Rechencenters sofort die Verarbeitung.

#### <span id="page-5-0"></span>3.3. Webkonferenz – Online Meeting

Unter einer Webkonferenz oder einem Online Meeting versteht man ein über das Internet durchgeführtes "virtuelles" Treffen von Teilnehmern, die sich an ganz verschiedenen Orten befinden können. An Stelle des Konferenztisches tritt bei einer Webkonferenz der PC-Desktop des Konferenzleiters (Moderator).

Der Konferenzleiter überträgt seinen Bildschirm an die Teilnehmer (Desktop-Sharing). So können die Teilnehmer auf ihren Monitoren das Geschehen verfolgen. Präsentationen können per Knopfdruck vorgeführt und besprochen werden.

#### **Vorteile von Webkonferenzen:**

- Teure Reisekosten für Meetings entfallen.
- Konferenzen können schnell organisiert werden.

Microsoft bietet mit dem kostenlosen Programm **Microsoft Teams** und **Skype** Video- und Webkonferenzen an. Voraussetzung sind eine gute Internetverbindung und eine Webcam. Für den Schutz der Daten werden starke Verschlüsselung verwendet.

Google stellt für Webkonferenzen **Google Meet** zur Verfügung.

Bei Schulschließungen durch Coronakrise bewährten sich diese Programme für den Online-Unterricht hervorragend!

# 3.4. Soziale Medien (Social Media)

Soziale Medien ermöglichen es Anwendern, Kontakte mit anderen Nutzern herzustellen. Kommentare und Links werden gepostet $^{\rm 1}$  $^{\rm 1}$  $^{\rm 1}$  und geteilt. Bilder, Videos und Dokumente werden hochgeladen.

#### **Tools im Bereich der Kommunikation:**

- **Soziale Netzwerke**  *Facebook, WhatsApp, Instagram, ...*
- <span id="page-6-3"></span><span id="page-6-0"></span>• **Mikroblogging**: In Mikroblogs werden kurze Textnachrichten oder Postings veröffentlicht. Die einzelnen Postings sind entweder privat oder öffentlich zugänglich und werden wie in einem Blog chronologisch dargestellt, das heißt, neue Nachrichten stehen oben. *Ein bekannter Anbieter ist Twitter.* te mit anderen Nutzern herzustellen.<br>It. Bilder, Videos und Dokumente werden<br>Textnachrichten oder Postings veröffentlicht.<br>oder öffentlich zugänglich und werden wie in<br>ißt, neue Nachrichten stehen oben.<br>röffentlicht und di
- **Newsgruppen und Foren**: Beiträge zu bestimmten Themen werden veröffentlicht und diskutiert. *Als Beispiel hier ein Forum für Anwender, die mit Gimp arbeiten: www.gimp-werkstatt.de*
- **Zusammenarbeit und Wissensmanagement Wikis**: Inhalte einer Webseite **können** nicht nur gelesen, sondern auch online, direkt über den Webbrowser geändert werden. *Das bekannteste Beispiel ist die Plattform Wikipedia.*
- **Multimedia**

**Foto-Sharing, Video-Sharing** *(Videoportale wie Youtube, Fotoportal Flickr, ...)*

Im privaten Bereich haben sich Kommunikations-Tools wie *Facebook*, *Instagram* und *WhatsApp* durchgesetzt. Im geschäftlichen Bereich können diese Plattformen für die Zusammenarbeit oft nicht verwendet werden, da sie den Sicherheits- und Arbeitsrichtlinien der meisten Firmen widersprechen. Die Gefahr ist zu groß, dass vertrauliche Daten an die Öffentlichkeit gelangen oder Hacker so in Firmen eindringen können.

#### **Mögliche Nachteile von sozialen Medien:**

Sind einmal Inhalte im Internet verfügbar, ist es schwierig bis unmöglich, diese wieder vollständig zu entfernen.

## 3.5. Online Kalender bzw. Terminverwaltungen

- <span id="page-6-2"></span>• Kalender können mit Lese- oder Schreib- und Leseberechtigung mit anderen Benutzern geteilt werden. Zur besseren Übersicht können Kalender aus- und eingeblendet werden.
- Einladungen zu Veranstaltungen oder sonstigen Terminen werden vom Kalender per E-Mail versandt. Der Eingeladene bekommt die Anfrage und kann die Einladung annehmen bzw. ablehnen und dem Einlader eine Nachricht senden.
- Der Kalender ist mit Suchbegriffen vollständig durchsuchbar.
- Kalender werden automatisch über das Internet mit mobilen Geräten synchronisiert.
- Per E-Mail, SMS oder Pop-Up kann man sich an Termine erinnern lassen.

<span id="page-6-1"></span>[<sup>1</sup>](#page-6-0) *Einen Beitrag zu posten bedeutet, einen Beitrag in einem Webforum zu veröffentlichen* www.easy4me.info Seite 7

*Einen neuen Termin zu erstellen ist einfach: Mit einem Klick auf die Stelle, wo der Termin erscheinen soll, öffnet sich ein Fenster, in dem der Titel des Termins eingetragen wird. Mit dem Menüpunkt "Bearbeiten" kann die Zeitdauer noch verändert werden, Anmerkungen geschrieben oder Personen zum Termin eingeladen werden.*

*Fast jeder Besitzer eines Smartphones hat einen Terminkalender wie den Google Kalender vorinstalliert. Nützt man die gleichen Zugangsdaten auch auf dem PC, werden Termine auch hier angezeigt: der PC und das Smartphone synchronisieren ihre Kalenderdaten.*

# <span id="page-7-5"></span>3.6. Learning Management System (LMS) Virtuelle Lernumgebung (VLE Virtual Learning Environement)

Ein **Learning Management System** (LMS) bzw. eine **Lernplattform** ist ein umfangreiches Softwaresystem, das der **Bereitstellung von Lerninhalten** und der **Organisation von Lernvorgängen** dient.

Auf **Lernplattformen** werden von LehrerInnen Lerninhalte erstellt, verwaltet, hochgeladen und bereitgestellt. Der Lernende kann z. B. Übungen online oder auf dem PC bearbeiten und bearbeitete Aufgaben hochladen. **Lernzielüberprüfungen** wie z. B. Quizze ermöglichen den Lernerfolg zu kontrollieren. Weitere Funktionen von Lernplattformen zur Kommunikation sind **Diskussionsforen** und **Chat**. ick auf die Stelle, wo der Termin erscheinen soll,<br>etragen wird. Mit dem Menüpunkt "Bearbeiten"<br>in geschrieben oder Personen zum Termin einge-<br>alender wie den Google Kalender vorinstalliert.<br>werden Termine auch hier angeze

**Microsoft Teams** und **Google Classroom** sind viel verwendete Lernplattformen.

# <span id="page-7-2"></span>4. Mobile Zusammenarbeit

Smartphones und Tablets können mobil eingesetzt werden können. Typisch für diese Geräte ist, dass sie sich auch per WLAN mit dem Internet verbinden können. Smartphones verfügen auch über *Bluetooth* z. B. zum Telefonieren über die Freisprechanlage.

Mobile Geräte haben wie alle Computer ein Betriebssystem:

- **Android** ist ein auf Linux basierendes von Google entwickeltes Betriebssystem.
- **IOS**: Betriebssystem von Apple für *iPhone*, *iPad* und *iPod Touch*.

App-Stores von Google und Apple stellen Apps zum Download und Installation bereit.

# <span id="page-7-4"></span>4.1. Übertragung von Daten – Überblick:

#### <span id="page-7-3"></span>Bluetooth für Kurzstrecken

<span id="page-7-0"></span>Bluetooth<sup>[2](#page-7-1)</sup> ermöglicht die Kommunikation zwischen z. B. Smartphones, Computer, Tabletts, Drucker, MP3-Player und anderen Peripheriegeräten. Die ursprüngliche Idee war, Kabelverbindungen durch Kurzstreckenfunk zu ersetzen.

<span id="page-7-1"></span>[<sup>2</sup>](#page-7-0) *Der Name "Bluetooth" kommt von Harald Blauzahn, der im 10. Jahrhundert zwar nicht Handys verbunden, aber Dänemark und Norwegen vereinigt hat.*

Im Gegensatz zur älteren Technik der Infrarotübertragung benötigt Bluetooth keine Sichtverbindung und hat eine Reichweite bis 10 m. Ein großer Vorteil ist der geringe Energieverbrauch. Für diesen Einsatzbereich ist die Übertragungsgeschwindigkeit von 2,1 MBit/s (Megabit pro Sekunde) ausreichend.

#### <span id="page-8-3"></span>Kabellose Verbindungen für mobile Geräte

**WLAN** (von *Wireless Local Area Network)* bedeutet wörtlich "drahtloses lokales Netzwerk". In manchen Ländern hat sich statt WLAN der Begriff **Wi-Fi** durchgesetzt.

**Hotspots** sind öffentliche drahtlose Internetzugriffspunkte in Restaurants, Cafés, Bibliotheken, Hotels, Krankenhäusern oder öffentlichen Plätzen. Oft werden diese Dienste kostenlos angeboten. Mit einem Notebook, Tablet oder Mobiltelefon kann man mittels WLAN über einen Hotspot eine Verbindung zum Internet aufbauen. ragung benotigt Bluetooth keine Sichtver-<br>er Vorteil ist der geringe Energieverbrauch.<br>iwindigkeit von 2,1 MBit/s (Megabit pro<br>Wörtlich "drahtloses lokales Netzwerk". In<br>**/i-Fi** durchgesetzt.<br>punkte in Restaurants, Cafés,

**Öffentliche Hotspots** sind unsicher, weil sie jedem Anwender offenstehen. Mit entsprechenden Tools lassen sich unverschlüsselte Informationen abfangen.

- Man sollte möglichst über eine verschlüsselte Verbindung surfen: z.b. *https://www.facebook.com*.
- Wer mit dem Notebook in öffentlichen WLAN-Hotspots surft, sollte beim Aufbau der Verbindung *Öffentliches Netzwerk* auswählen. Damit wird der Zugriff auf die Daten des eigenen Rechners gesperrt.

# <span id="page-8-2"></span>5. Mobiles Internet

Mobiles Internet bezeichnet die Bereitstellung des Internets auf Mobilgeräten wie Notebooks, Smartphones und Tabletts.

Das mobile Internet ist eng mit Fortschritten in der Entwicklung in der Mobilfunktechnik verbunden. Mobiles Internet ist heute flächendeckend in bewohnten Gebieten verfügbar. Je nach Ausbau des Mobilfunknetzes sind bis zu 300 MBit/s erreichbar.

#### <span id="page-8-1"></span>Auswahlkriterien für die Wahl des Anbieters

- Die **Netzabdeckung** gibt an, ob und mit welcher Qualität mobiles Internet an einem bestimmten Standort verfügbar ist.
- **Downloadgeschwindigkeit** von mehreren MBit/s bis zu 300 MBit/s
- **Downloadvolumen**: je nach Bedarf von 1 GB pro Monat bis unbegrenzt (Flatrate)
- **Monatliche Kosten**

#### <span id="page-8-0"></span>Verwendung von mobilem Internet

Jedes Smartphone ist ein kleiner Computer und kann mobiles Internet verwenden. Auch Notebooks oder Tablets können sich mit einer SIM-Karte über das Mobilfunknetz ins Internet verbinden.

Ein Smartphone kann so eingerichtet werden, dass es anderen Geräten den Internetzugang als **mobiler Hotspot** zur Verfügung stellt. **Ein mobiler Hotspot** lässt sich über **USB**, **Bluetooth** oder **WLAN** einrichten. es anderen Geraten den Internetzugang als<br>lotspot lässt sich über USB, Bluetooth oder<br>einem Kunden. Da kein WLAN vorhanden ist,<br>rbindet so sein Notebook mit dem Internet.<br>nvolumen, wird je nach Vertrag entweder die<br>en zusä

*Beispiel: Herr Anders ist mit seinem Notebook bei einem Kunden. Da kein WLAN vorhanden ist, verwendet er sein Smartphone als Hotspot und verbindet so sein Notebook mit dem Internet.*

Überschreitet man das vertraglich vereinbarte Datenvolumen, wird je nach Vertrag entweder die Geschwindigkeit deutlich verringert oder es entstehen zusätzliche Kosten.

Im Ausland – besonders in Nicht-EU-Ländern, im Flugzeug oder auf hoher See – kann mobiles Internet mit der eigenen SIM-Karte schnell sehr teuer werden (Datenroaming).

Hohe Kosten für Datenroaming im Nicht-EU-Ausland kann man durch diese Einstellungen vermeiden:

- Datenroaming deaktvieren
- Mobile Daten deaktivieren
- Nur über das WLAN mit dem Internet verbinden

# <span id="page-9-0"></span>6. Sichere Nutzung von mobilen Geräten

Mobile Geräte können defekt werden, verloren gehen oder entwendet werden. Damit kein zusätzlicher Schaden durch unbefugte Benutzung und Datendiebstahl entsteht, soll man sein Gerät absichern:

- Verwendung einer PIN zum Entsperren des Geräts verhindert Datendiebstahl und missbräuchliche Verwendung.
- Datenverschlüsselung verhindert das unbefugte Auslesen von Daten.
- Regelmäßige **Backups** der Daten verhindern Datenverlust. Mithilfe der erstellten **Sicherheitskopien** können Daten im Schadensfall wiederherstellt werden.

# **Inhaltsverzeichnis**

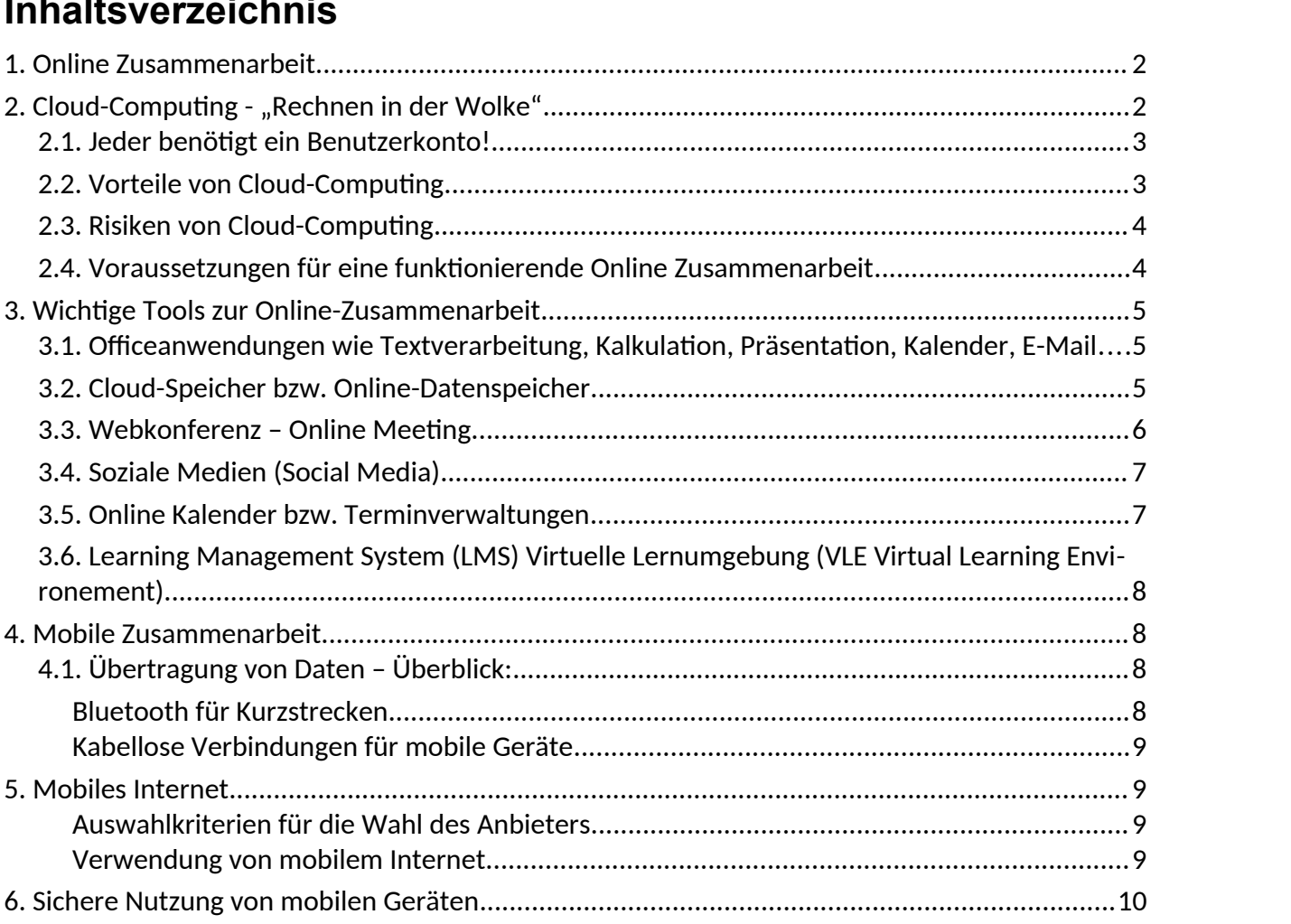